Sinedots Crack Full Version Free [32|64bit] [Updated] 2022

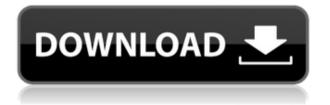

### Sinedots Crack + Incl Product Key

Sinedots 2022 Crack is a plugin that creates a pattern of dots on the screen that continuously modify it's appearance and blends into the image. This effect is created by creating a curve that constantly modifies it's shape, number of dots and shading. This effect can be used to create a dynamic pattern of dots for an effect that resembles noise, frost and particle trails. This effect is perfect for an experimental image, background, web-design, or for any other purpose. This plugin has a rich set of parameters that control the color of the curve, the number of dots and the length of the brush that draws the curve. You can change the color of the curve as well as the size of the brush used to draw the curve. Sinedots has a lot of options to customize the appearance of the effect. Sinedots Settings: Sinedots supports a lot of parameters. You can see all of them in the settings section of the plugin. -One brush: selects a brush used to draw the curve. - Curve color: change the color of the curve. - Curve length: change the length of the brush. - Curve border: choose a border used to draw the curve. - Number of dots: change the number of dots in the curve. - Brush size: change the size of the brush. -Color of the dots: the color of the dots. - Curve transparency: change the transparency of the curve. - Pattern Repeat: choose the amount of repetitions of the pattern that can be set. - Pattern Steps: change the amount of steps used to create the pattern. - Pattern Length: change the length of the pattern. - Pattern Speed: change the speed of the pattern. - Pattern: choose the pattern used to create the effect. - Shape: change the shape of the curve. - Noise: the amount of noise is added to the image. - Speed: the speed of the pattern. - Gradient: change the color of the dots using a gradient. - Noise type: choose a type of noise to be added to the image. - Noise color: change the color of the noise. - Noise color L: change the lightness of the noise color. - Noise color B: change the brightness of the noise color. - Noise color A: change the a of the noise color. - Highpass: change the frequency of the curve that creates a texture.

## Sinedots Crack + With License Key Free

Keynote: #define h delay #define s sine #define t tans #define a aceleration #define d pressure #define e duration #define f freq #define g gain #define i intensity #define p pedal #define s speed #define u value #define v velocity #define w width #define x scale #define y scale C# For higher speed follow the link: ASAX 32 Offtopic:

\documentclass[14pt,letterpaper,twoside]{scrbook} \usepackage{textcomp} \usepackage{geometry} \usepackage{graphicx} \usepackage{amsmath} \usepackage{amssymb} \usepackage{amsthm} \usepackage{amsfonts} \usepackage{lmodern} \usepackage{amsmath} \usepackage{ifthen} \usepackage[top=3cm,right=3cm,bottom=3cm,left=3cm]{geometry} \usepackage[usenames,dvipsnames,svgnames,table]{xcolor} \usepackage{fancyvrb} \usepackage{multirow} \usepackage{enumerate} \usepackage{fancyvrb} \usepackage{multirow} \usepackage{float} \usepackage[T1]{fontenc} \usepackage{tikz} \usepackage{appendix} \usepackage[margin=0cm]{geometry} \usepackage{color} \usepackage{mathrsfs} \usepackage{graphicx} \usepackage{float} \usepackage{glossary} \usepackage{titlesec} \usepackage[toc]{glossary} \usepackage{glossary} \usepackage{changepage} \usepackage{fancyhdr} \usepackage{fancybox} \usepackage{amsfonts} 2edc1e01e8

### Sinedots With License Key X64

The current available parameters are: - Number of dots (default: 4) - Dot radius (default: 12.5) - Dot size (default: 1.5) - Dot width (default: 1) - Dot width variation (default: 0.1) - Dot color (default: dark grey) - Dot position (default: center) - Mode (default: morphing) - Speed (default: medium) -Color (default: red) - Opacity (default: 1.0) The following parameters are also available: - X and Y coordinates of the shape start point - X and Y coordinates of the shape end point - Coordinate range (default: from start to end) - Markers (default: none) - Display mode (default: curves only) -Markers color (default: black) - Display mode if marker mode is activated (default: cursors only) - Curves display mode if markers mode is activated (default: on) - Info line color (default: black) More information on sinedo dots can be found in our website: As you can see, the parameters can be used to easily control the appearance of the curve, which gives a lot of possibilities to choose from to get a perfect curve that fits your images. The possibilities are endless! The following video shows how it works, and how to use the parameters in the application. [quote="Liam David, Writer"]Unfortunately the number of levels is limited. Only 6 levels, but if you want to get rid of the horizontal lines of the last level, you have to increase the opacity and decrease the dots ratio to 1.5, which is not very stable. You have to adjust the position of the dots, until the lines are no longer visible.[/guote] [quote="Maggie Theoretical, Developer"]... We have a work in progress on a new and fully automatic "fit curves" mode, which should be released in the next few weeks. In that mode, sinedo dots will simply work similar to the way they do today, while the application takes care of the fitting of the dots automatically. Also you will be able to choose between the presets which should work for most pictures

https://techplanet.today/post/syarah-matan-jazari-pdf-download-better https://techplanet.today/post/autodata339srpskifreeexclusive-download https://techplanet.today/post/cost-of-cdegs-software-crack-hot https://reallygoodemails.com/conspuvcalro https://reallygoodemails.com/intiopflicru https://techplanet.today/post/autohotkey-112300-crack-serial-key-download-fi xed https://techplanet.today/post/autocom-delphi-2014-3-free-crack-4

### What's New In?

Sinedots can work from any position with the camera, the time and the shutter speed, just load the image on the Sinedots plugin and apply a curve to the picture. Sinedots allows to control the number of dots to use and their size, you can use the following parameters: - Number of dots: pixels between 0 and 5000 - Dot size: pixels between 0 and 5000 - Size of the output image: pixels between 0 and 5000 \* A plugin based on the sinus function\*\* You can use a picture with any focal distance \* \* You can also use a picture with an input focus/lens or with any camera parameters you want \* \* You can even use a picture where the focus is not on the subject, and the dots appear in a different image position \* \* Works also for open / closed subjects \* \* You can use a picture with any focal distance \* \* You can also use a picture with an input focus/lens or with any camera parameters you want \* \* You can even use a picture where the focus is not on the subject, and the dots appear in a different image position \* \* Works also for open / closed subjects \* \* Can be used to make a picture more interesting, smoother or with lots of movement, taking into account the subject, the focal distance, the shutter speed, the sensitivity of the camera, the focal length of the lens \* \* You can even add an image that's between the foreground and the background, which can be seen as a mask \* \* You can use different curves with different parameters \* \* You can also use a picture where the focus is not on the subject, and the dots appear in a different image position \* \* Works also for open / closed subjects \* \* You can add different colors to the dots, or in a random color. You can use the skin color, the teeth color, the hair color or

the clothes color \* \* You can use a picture where the focus is not on the subject, and the dots appear in a different image position \* \* You can also add a mask to the background or to the foreground, which can be seen as a black line \* \* You can use different curves with different parameters \* \* You can also use a picture where the focus is not on the subject, and the dots appear in a different image position \* \* Works also for open / closed subjects \* \* You can make a picture more interesting, smoother or with lots of movement, taking into account the subject, the focal distance, the shutter speed, the sensitivity of the camera, the focal length of the lens \* \* You can even add an image that's between the foreground and the background, which can be

# **System Requirements:**

Supported OS: Windows 7 Windows 8 Windows 8.1 Mac OSX 10.6.8 or later Recommended Requirements: 1 GB of RAM or more Notes: To be able to install the game, you need to install the community version of DCS World into the game folder. Patch 1.5.2 will contain the following fixes: Fixed an issue where modules could not be attached after they had been destroyed, and a number of crash fixes. DCS: F-86

#### Related links:

https://toiletcubiclesindia.com/mp3-speed-accelerator-crack-free-2022/ https://criptovalute.it/wp-content/uploads/2022/12/WebPage-Captor-Crack-To rrent-Activation-Code-MacWin-Latest-2022.pdf https://klassenispil.dk/push2run-crack/ https://duolife.academy/portable-all-in-one-password-decoder-crack-full-versi on-2022/ http://xcelhq.com/football-scoreboard-pro-2-0-2-0-crack/ https://capisea.com/one-butterfly-crack-win-mac-latest-2022/ https://thirdperspectivecapital.com/wp-content/uploads/2022/12/morewyl.pdf https://www.caribbeanequipmenttraders.com/wp-content/uploads/2022/12/sa wiama.pdf http://notarynation.net/wp-content/uploads/2022/12/Sounds-Of-Old-TV-Game s-VSTi-For-Windows-Latest-2022.pdf https://www.mjeeb.com/wp-content/uploads/2022/12/Kinetics.pdf